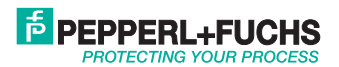

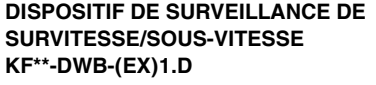

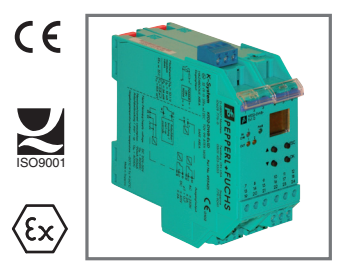

# **DISPOSITIF DE SURVEILLANCE DE SURVITESSE/SOUS-VITESSE**

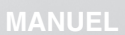

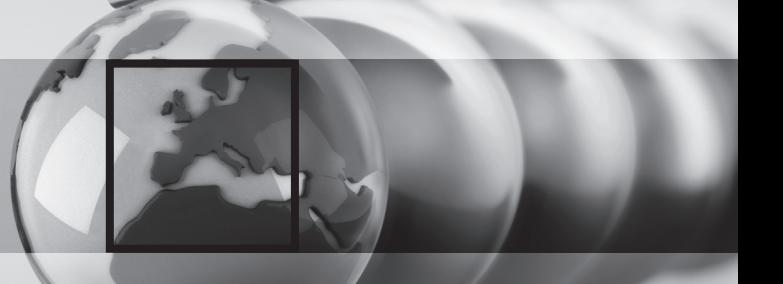

## **AUTOMATISATION DES PROCÉDÉS**

Avec la fourniture des produits, la version actuelle des documents ci-dessous s'applique : Les conditions générales de livraison pour les produits et services de l'industrie électrique, comme publié par l'association centrale « Elektrotechnik und Elektroindustrie (ZVEI) e.V. », comprenant également la clause supplémentaire « Réserve de propriété étendue ».

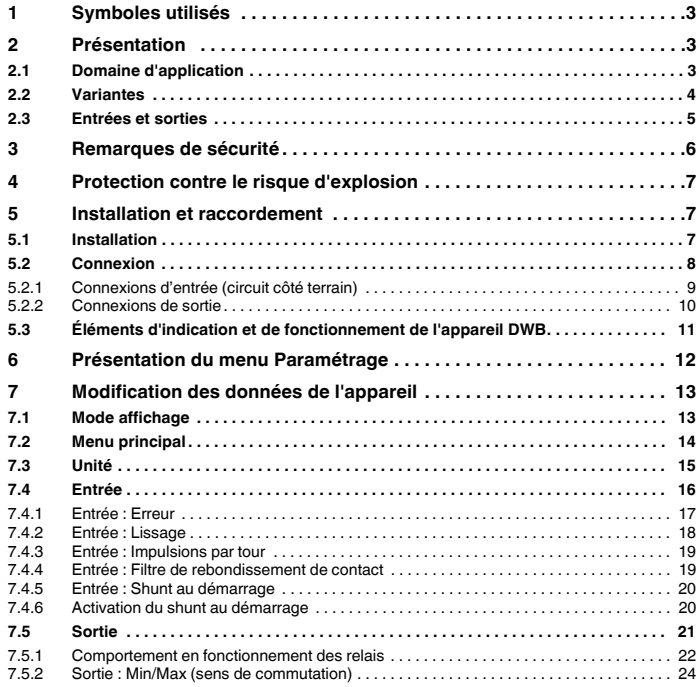

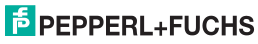

# **Dispositif de surveillance de la survitesse/sous-vitesse KF\*\*-DWB-(Ex)1.D Sommaire**

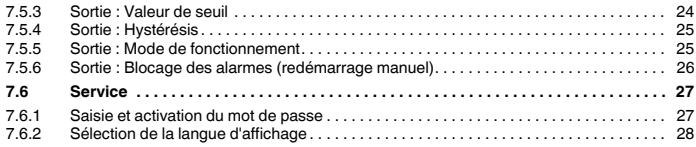

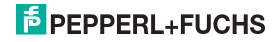

## <span id="page-4-0"></span>**1 Symboles utilisés**

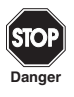

Ce symbole met en garde envers un risque possible. Le non-respect de cette mise en garde peut entraîner des blessures ou la mort, des dommages matériels ou une destruction.

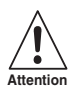

Ce symbole met en garde l'utilisateur envers un possible défaut. Le non-respect de cette mise en garde peut provoquer l'arrêt complet de l'appareil et de tout autre équipement connecté.

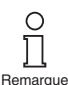

Ce symbole signale des informations importantes.

## <span id="page-4-1"></span>**2 Présentation**

Édition 04/2018 098533

Édition

098533 04/2018

#### <span id="page-4-2"></span>**2.1 Domaine d'application**

Les appareils du Système K de Pepperl+Fuchs sont utilisés pour transmettre des signaux entre des appareils de terrain et un système de contrôle des procédés/une unité de contrôle.

Les appareils comportant la mention « Ex » dans leur référence conviennent parfaitement pour raccorder des appareils de terrain utilisés en atmosphères potentiellement explosives. Les circuits côté terrain de ces appareils sont de sécurité intrinsèque et sont isolés galvaniquement des circuits qui ne sont pas de sécurité intrinsèque. Les appareils établissent ainsi une séparation électromagnétique entre les atmosphères potentiellement explosives et les zones non dangereuses d'un système.

Les appareils qui ne comportent pas la mention « Ex » dans leur référence peuvent être utilisés pour transmettre des signaux entre des appareils de terrain montés hors zone dangereuse et le système de contrôle des procédés/l'unité de contrôle.

#### **Dispositif de surveillance de la survitesse/sous-vitesse KF\*\*-DWB-(Ex)1.D Présentation**

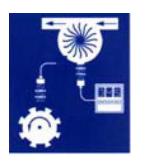

Les appareils de surveillance de survitesse/ sous-vitesse KF\*\*-DWB-(Ex)1.D du Système K (forme abrégée : DWB) sont généralement utilisés pour assurer le respect des valeurs limites lors des mesures du débit et de la vitesse de rotation (alarme Max et alarme Min).

Les unités de surveillance de survitesse/sous-vitesse peuvent être paramétrées à l'aide d'un panneau de commande intégré.

De plus amples informations (par exemple, certificats, fiches techniques du DWB et manuel d'utilisation du système K) sont disponibles sur notre page Web www.pepperl-fuchs.com (saisissez \*DWB\* dans la zone de recherche des produits).

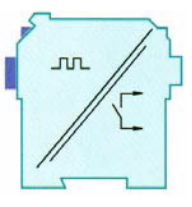

#### <span id="page-5-0"></span>**2.2 Variantes**

Les variantes suivantes des unités de surveillance de survitesse/sous-vitesse sont disponibles :

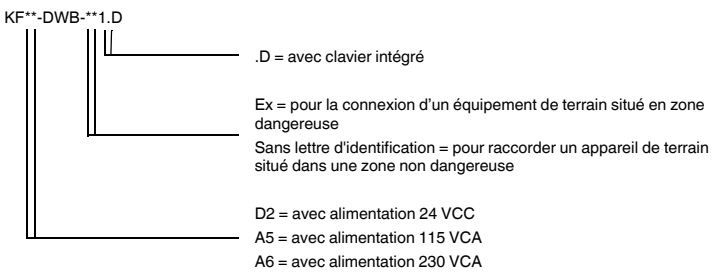

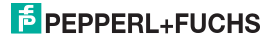

## <span id="page-6-0"></span>**2.3 Entrées et sorties**

Le DWB du Système K de Pepperl+Fuchs dispose

- d'une **entrée** pour la connexion d'un appareil de terrain.
	- Avec un KF\*\*-DWB-Ex1.D, cette entrée est de sécurité intrinsèque (bornier bleu). Vous pouvez connecter un détecteur NAMUR ou un contact mécanique.
	- Avec un KF<sup>\*\*</sup>-DWB-1.D, l'entrée est non de sécurité intrinsèque (bornier vert). Vous pouvez connecter un détecteur NAMUR, un contact mécanique ou un détecteur 3 fils. Un DWB dispose également de
- deux **sorties relais** pour l'exploitation des valeurs de seuils. Ces sorties sont destinées à :
	- $-$  Une alarme Max
	- $-$  Une alarme Min
- et comporte également une entrée non de sécurité intrinsèque pour :
	- l'activation à distance du shunt de démarrage.
	- la réinitialisation du shunt de démarrage (alarmes figées).

Entrée pour appareil de terrain

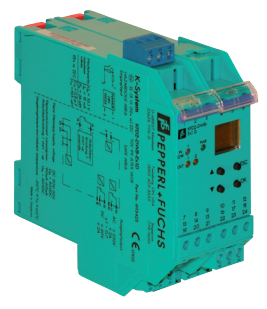

Sorties, shunt au démarrage, alimentation

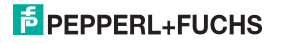

## <span id="page-7-0"></span>**3 Remarques de sécurité**

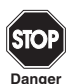

L'unité de surveillance de survitesse/sous-vitesse KF\*\*-DWB-(Ex)1.D doit être utilisé uniquement par du personnel formé, conformément à ce manuel.

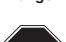

La protection des opérateurs et du système est garantie uniquement si les appareils sont utilisés conformément à leur usage prévu. Toute utilisation autre que celle décrite dans ce manuel compromet la sécurité et le fonctionnement des appareils et systèmes connectés concernés.

**Danger**

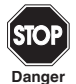

Les appareils doivent être installés, raccordés et réglés uniquement par des électriciens professionnels **en dehors de la zone à risque d'explosion**.

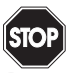

**Danger**

Si des défauts ne peuvent pas être corrigés, les appareils doivent être mis hors service et protégés pour éviter qu'ils ne soient remis en service par inadvertance. Les appareils doivent être réparés directement par le fabricant Pepperl+Fuchs. Il est dangereux, et donc interdit, d'intervenir sur les appareils ou d'y apporter des modifications. Toute intervention annule la garantie.

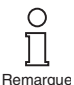

Il incombe à l'opérateur de respecter les normes de sécurité locales.

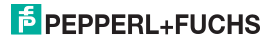

## <span id="page-8-0"></span>**4 Protection contre le risque d'explosion**

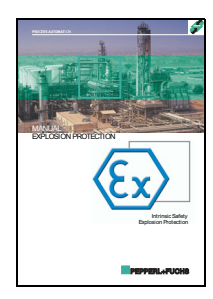

Veuillez observer les directives 1999/92/CE (ATEX 137) ou les directives nationales correspondantes concernant la protection primaire contre le risque d'explosion, c'est-à-dire les mesures à appliquer pour éviter le développement d'une atmosphère explosive dangereuse.

Dans le cadre des dispositions secondaires concernant la protection contre le risque d'explosion, pour que des mesures soient prises afin d'éviter que des appareils électriques ne provoquent l'inflammation de l'atmosphère explosive ambiante, Pepperl+Fuchs met à votre disposition un « manuel de protection contre le risque d'explosion ».

Prêtez particulièrement attention aux directives DIN EN 60079-10, DIN EN 60079-14, DIN EN 50014 et DIN EN 50020, ou aux directives nationales correspondantes.

Pepperl+Fuchs propose également un séminaire sur le thème de la protection contre le risque d'explosion.

## <span id="page-8-1"></span>**5 Installation et raccordement**

#### <span id="page-8-2"></span>**5.1 Installation**

Édition 04/2018 098533

098533 04/2018 Édition

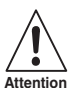

L'unité de surveillance de survitesse/sous-vitesse KF\*\*-DWB-(Ex)1.D présente un degré de protection IP20 et doit donc être protégé contre les conditions ambiantes indésirables (eau, petits objets étrangers).

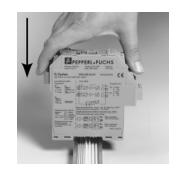

Les appareils du Système K de Pepperl+Fuchs, y compris l'unité de surveillance de survitesse/sous-vitesse KF\*\*-DWB-(Ex)1.D peuvent être montés sur un rail standard de 35 mm, conformément à la norme DIN EN 60175. Les appareils doivent être insérés **verticalement** sur le rail, sans jamais être inclinés ou penchés sur le côté.

D'autres procédures de montage (par exemple, à l'aide du Power Rail) sont disponibles dans les fiches techniques et dans le manuel d'utilisation du Système K sur notre page Web www.pepperl-fuchs.com (saisissez \*DWB\* dans la zone de recherche des produits du moteur de recherche).

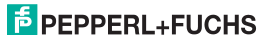

# **Dispositif de surveillance de la survitesse/sous-vitesse KF\*\*-DWB-(Ex)1.D Installation et raccordement**

Dimensions de l'appareil KF\*\*-DWB-(Ex)1.D en mm

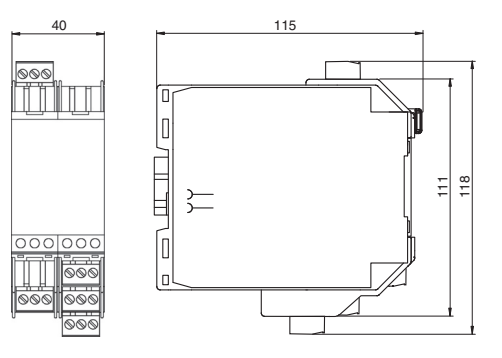

### <span id="page-9-0"></span>**5.2 Connexion**

Les bornes amovibles de la série KF simplifient considérablement le raccordement et l'assemblage de l'armoire électrique. Elles permettent de remplacer les appareils rapidement et sans erreur si une intervention d'un service client s'avère nécessaire.

Il s'agit de bornes à visser et à ouverture automatique. Elles sont dotées d'une grande zone de connexion pour une section de câble allant jusqu'à 2,5 mm², un détrompage incorporé permet d'éviter les erreurs de raccordement.

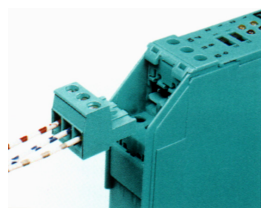

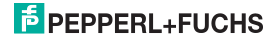

#### <span id="page-10-0"></span>**5.2.1 Connexions d'entrée (circuit côté terrain)**

Le circuit de terrain de sécurité intrinsèque se connecte aux bornes **bleues** 1 à 3 de l'appareil KF\*\*-DWB-Ex1.D. Pour cela, vous pouvez utiliser des câbles conformes à la norme DIN EN 60079-14 dans la zone à risque d'explosion. Il est possible de raccorder :

- un détecteur suivant la norme DIN EN 60947-5-6 (NAMUR) ;
- un contact mécanique ;
- un contact mécanique avec résistance comme shunt ;
- un contact mécanique avec résistances comme shunt et en série.

Le circuit du côté non de sécurité intrinsèque se connecte aux bornes **vertes** 1 à 3 de l'appareil KF\*\*-DWB-1.D. En plus des possibilités énumérées ci-dessus, vous pouvez également raccorder :

• un détecteur 3 fils

Les bornes 4 à 6, 7 à 9 et 19 à 21 n'existent pas sur l'appareil DWB.

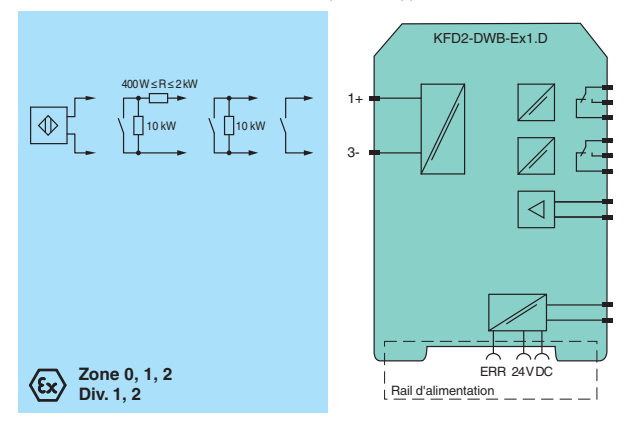

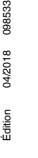

098533

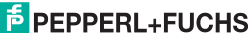

#### <span id="page-11-0"></span>**5.2.2 Connexions de sortie**

Les bornes vertes restantes possèdent les fonctions suivantes :

- Bornes 10 à 12 : relais 1
- Bornes 13 à 14 : entrée de shunt au démarrage (borne 15 libre)
- Bornes 16 à 18 : relais 2
- Bornes 23 et 24 : alimentation (22 libres)

De plus amples informations sur le raccordement de l'appareil DWB (par exemple, à l'aide du Power Rail) sont disponibles dans les fiches techniques et dans le manuel d'utilisation du Système K sur notre page Web www.pepperl-fuchs.com (saisissez \*DWB\* dans la zone de recherche des produits).

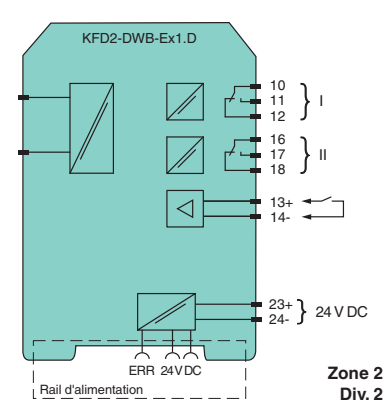

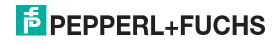

### <span id="page-12-0"></span>**5.3 Éléments d'indication et de fonctionnement de l'appareil DWB**

Sur la face avant du DWB, vous trouverez les éléments suivants :

- LED d'entrée/CHK 1 (jaune/rouge) pour indiquer le signal d'entrée (clignote en jaune momentanément), une erreur d'entrée (clignote en rouge) et une erreur d'appareil (rouge fixe) ;
- LED PWR (verte) pour indiquer la présence de la tension d'alimentation ;
- LED de sortie 1 (jaune) indiquant le relais 1 actif ;
- LED de sortie 2 (jaune) indiquant le relais 2 actif ;
- un écran pour indiquer les valeurs de mesure et les erreurs, ainsi que pour le mode de paramétrage ;
- quatre touches pour définir les paramètres de l'appareil DWB :  $\triangle$  (Haut)  $\nabla$  (Bas) ESC (échap) OK

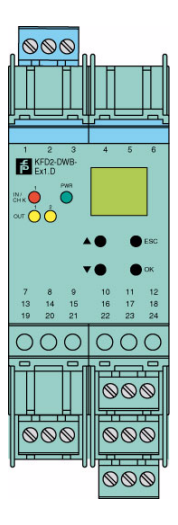

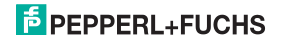

## <span id="page-13-0"></span>**6 Présentation du menu Paramétrage**

Le schéma suivant devrait servir de référence pour une orientation rapide, surtout si vous êtes déjà familiarisé avec le paramétrage de l'appareil DWB. Une description détaillée des étapes d'utilisation est disponible au [chapitre 7.](#page-14-2)

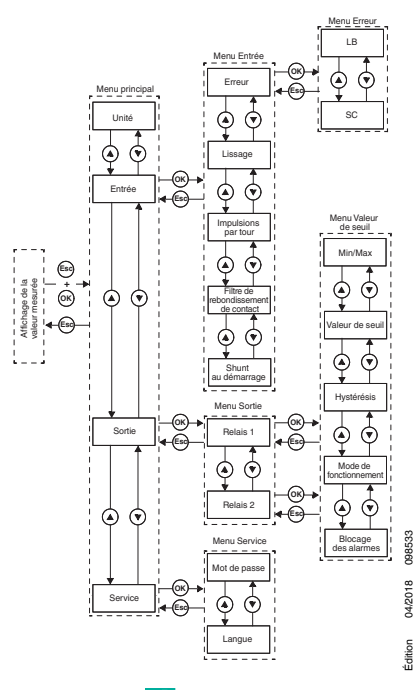

## <span id="page-14-2"></span><span id="page-14-0"></span>**7 Modification des données de l'appareil**

#### <span id="page-14-1"></span>**7.1 Mode affichage**

En mode de fonctionnement normal, la valeur de mesure du courant est indiquée sur l'écran dans l'unité sélectionnée. Pour sélectionner l'unité, [reportez-vous au chapitre 7.3](#page-16-0).

Si le redémarrage manuel ([reportez-vous au chapitre 7.5.6\)](#page-27-0) a été déclenché et que l'appareil fonctionne toujours normalement, la fonction *Blocage des alarmes* apparaît dans la deuxième ligne de l'écran, en plus de la valeur de mesure actuelle.

En cas d'**erreur**, un message d'erreur apparaît (si les paramètres ont été correctement réglés) jusqu'à ce qu'elle soit corrigée :

- Err device en cas d'erreur de l'appareil
- Err SC pour tout court-circuit dans la ligne du détecteur
- Err LB pour toute interruption dans la ligne du détecteur

Pour sélectionner les messages d'erreur, [reportez-vous au chapitre 7.4.1](#page-18-0). En cas d'erreur, les relais passent toujours hors tension.

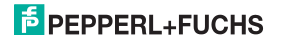

#### <span id="page-15-0"></span>**7.2 Menu principal**

Pour passer du mode affichage au menu principal du mode de paramétrage, appuyez simultanément sur les boutons ESC **et** OK **pendant** environ 1 seconde.

Vous pouvez empêcher les personnes non autorisées d'apporter des modifications au mode de paramétrage par le biais d'un mot de passe [\(reportez-vous au chapitre](#page-28-1)  [7.6.1\)](#page-28-1). Même s'il est possible dans ce cas de visualiser les différents paramètres du mode de paramétrage avant de saisir un mot de passe, aucune modification ne peut être apportée. Lors de la première tentative de modification d'un paramètre, l'appareil invite automatiquement l'utilisateur à saisir un mot de passe. Le mot de passe doit être saisi **chaque fois** que vous passez du mode affichage au mode de paramétrage. La saisie est décrite dans [chapitre 7.6.1.](#page-28-1)

Le menu principal comporte 4 éléments de menu (Appareil, Entrée, Sortie, Service). Vous pouvez passer d'un élément à l'autre à l'aide des boutons ▲ et ▼. Avec la touche *ESC*, vous pouvez revenir à tout moment au mode affichage à partir du menu principal.

Au bout de 10 minutes, sans appuyer sur une touche en mode paramétrage, l'appareil bascule automatiquement en mode affichage.

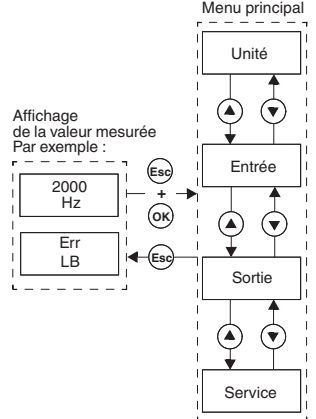

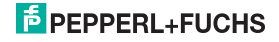

### <span id="page-16-0"></span>**7.3 Unité**

À partir de l'option Unité du menu principal, vous pouvez utiliser le bouton OK pour accéder à la sélection de l'unité d'affichage de la valeur de mesure (Hz ou tr/min = nombre de tours par minute).

Comment modifier le paramètre :

- La sélection actuelle s'affiche. Utilisez les boutons ▲ et ▼ pour alterner entre les paramètres possibles. Si aucun des boutons ▲ et ▼ n'est actionné, la nouvelle valeur définie clignote.
- Si vous appuyez sur la touche *ESC*, l'ancienne valeur réapparaît.
- $\bullet$  Si vous appuyez sur le bouton  $OK$ , la valeur affichée est enregistrée et apparaît ensuite sans clignoter.
- Si la valeur ne clignote pas, vous pouvez utiliser la touche ESC pour retourner au menu supérieur.

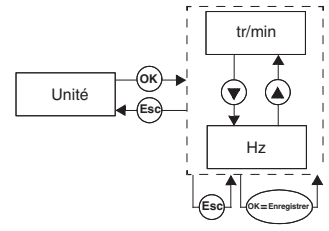

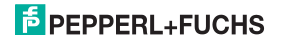

#### <span id="page-17-0"></span>**7.4 Entrée**

À partir de l'option Entrée du menu principal, vous pouvez utiliser le bouton OK pour basculer vers le menu Entrée.

Il comporte 4 ou 5 options de menu (Erreur, Lissage, Impulsions par tour, Filtre de rebondissement de contact et Shunt au démarrage). Vous pouvez passer d'une option à l'autre à l'aide des boutons ▲ et ▼.

L'option de menu Impulsions par tour apparaît uniquement lorsque l'unité *tr/min* a été sélectionnée pour l'affichage de la valeur de mesure ([reportez-vous au](#page-16-0)  [chapitre 7.3](#page-16-0)).

Avec la touche ESC, vous pouvez revenir à tout moment au mode affichage à partir du menu Entrée.

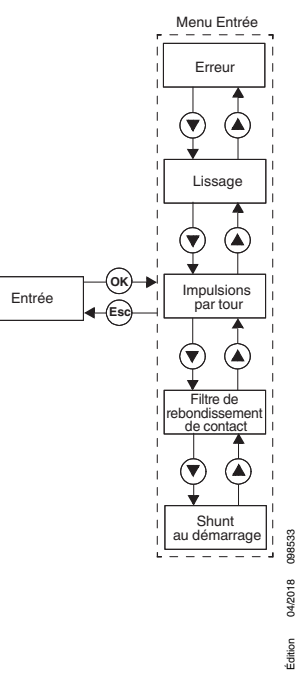

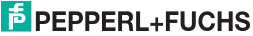

#### <span id="page-18-0"></span>**7.4.1 Entrée : Erreur**

À partir de l'option Erreur du menu Entrée, vous pouvez utiliser le bouton OK pour basculer vers le menu Erreur.

Ce menu comprend deux options de menu (LB = rupture de ligne et SC = court-circuit). Vous pouvez passer d'un élément à l'autre à l'aide des boutons ▲ et ▼.

Avec la touche ESC, vous pouvez revenir à tout moment au menu Entrée à partir du menu Erreur.

 $\overrightarrow{A}$  partir de l'option  $\overrightarrow{LB}$  du menu Erreur, vous pouvez utiliser le bouton OK pour accéder à la sélection de surveillance de rupture de ligne (Marche ou Arrêt).

Si un contact mécanique est connecté en tant que capteur, une résistance comme shunt appropriée doit être présente pour la surveillance de rupture de ligne.

La sélection de surveillance de court-circuit est effectuée de manière analogue.

Si un contact mécanique est connecté en tant que capteur, une résistance en série appropriée doit être présente pour la surveillance de court-circuit.

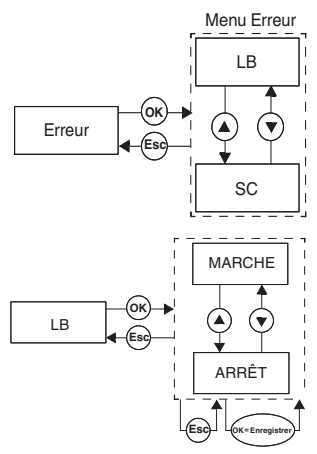

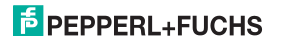

#### <span id="page-19-0"></span>**7.4.2 Entrée : Lissage**

À partir de l'option Lissage du menu Entrée, vous pouvez utiliser le bouton OK pour accéder à la sélection de la valeur de lissage.

Pour les valeurs de mesure fortement instables, vous pouvez utiliser le lissage afin d'influencer la rapidité avec laquelle un relais réagit à une modification de la valeur d'entrée. Vous pouvez définir des valeurs entre 0 (pas de lissage) et 255 (lissage maximal).

Comment modifier le paramètre :

- La valeur définie s'affiche. Cette valeur peut être modifiée à l'aide des boutons ▲ et ▼. Lorsque vous appuyez rapidement sur le bouton ▲ ou ▼, la valeur change de façon incrémentielle. Si vous appuyez sur le bouton ▲ ou ▼ pendant plus longtemps, le paramètre défile vers des valeurs supérieures ou inférieures, respectivement. Si aucun des boutons ▲ et ▼ n'est actionné, la nouvelle valeur définie clignote.
- Si vous appuyez sur la touche *ESC*, l'ancienne valeur réapparaît.
- Si vous appuyez sur le bouton  $OK$ . la valeur affichée est enregistrée et apparaît ensuite sans clignoter.
- Si la valeur ne clignote pas, vous pouvez utiliser la touche ESC pour retourner au menu supérieur.

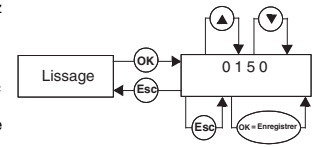

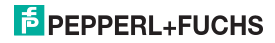

**Dispositif de surveillance de la survitesse/sous-vitesse KF\*\*-DWB-(Ex)1.D Modification des données de l'appareil : Entrée**

#### <span id="page-20-0"></span>**7.4.3 Entrée : Impulsions par tour**

L'option Impulsions par tour du menu Entrée apparaît uniquement avec l'unité de mesure tr/min. À partir de l'option de menu *Impulsions par tour*, vous pouvez utiliser le bouton  $OK$  pour définir la valeur du nombre d'impulsions par tour.

Cette valeur, qui dépend du détecteur utilisé, est requise pour la sortie de la valeur de mesure lorsque l'unité sélectionnée est tr/min (tours par minute). Les impulsions par tour peuvent être comprises entre 1 et 65 535.

La procédure de modification du paramètre est décrite dans [chapitre 7.4.](#page-17-0)

#### <span id="page-20-1"></span>**7.4.4 Entrée : Filtre de rebondissement de contact**

À partir de l'option Filtre de rebondissement de contact du menu Entrée, vous pouvez utiliser le bouton OK pour accéder à la sélection du filtre de rebondissement (Marche ou Arrêt).

Un filtre de rebondissement peut être nécessaire lors de l'utilisation d'un contact mécanique.

La procédure de modification du paramètre est décrite dans [chapitre 7.4.](#page-17-0)

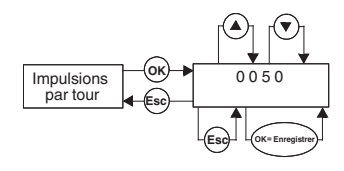

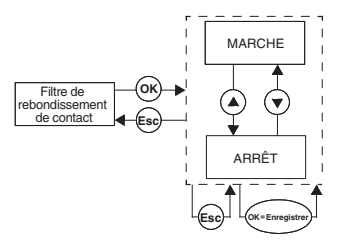

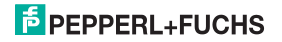

#### <span id="page-21-0"></span>**7.4.5 Entrée : Shunt au démarrage**

À partir de l'option *Shunt au démarrage* du menu Entrée, vous pouvez utiliser le bouton OK pour accéder au paramétrage de la durée du shunt au démarrage.

Vous pouvez utiliser des valeurs comprises entre 1 et 1 000 seconde(s).

La procédure de modification du paramètre est décrite dans [chapitre 7.4.](#page-17-0)

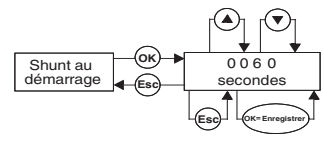

#### <span id="page-21-1"></span>**7.4.6 Activation du shunt au démarrage**

- S'il n'existe aucun signal aux bornes 13/14, le shunt au démarrage est inactif.
- Avec un signal aux bornes 13/14 (minimum 100 ms), un relais signale une valeur limite inférieure à la plage lors de la période de shunt (phase de démarrage).
- Le shunt au démarrage a un impact uniquement sur les relais avec un sens de commutation Min. Si le mode de fonctionnement du relais est *Actif*, il reste relâché lors de la période de shunt : si le mode de fonctionnement est *Passif*, il est déclenché de force lors de la période de shunt.
- Le shunt au démarrage est déclenché par un front : avant de pouvoir le déclencher à nouveau, le signal aux bornes 13/14 doit être désactivé pendant au moins 200 ms. Si une interruption de signal se produit et qu'un nouveau signal arrive au cours de la période de shunt, la temporisation est redémarrée.

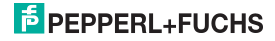

#### <span id="page-22-0"></span>**7.5 Sortie**

À partir de l'option Sortie du menu principal, vous pouvez utiliser le bouton OK pour basculer vers le menu Sortie.

Ce menu comprend deux options (Rel 1 et Rel 2). Vous pouvez passer d'un élément à l'autre à l'aide des boutons ▲ et ▼.

Avec la touche ESC, vous pouvez revenir à tout moment au menu principal à partir du menu Sortie.

Avec le bouton OK, vous pouvez passer des deux options du menu Sortie au menu Valeur de seuil. Ce procédé est identique pour les deux relais. C'est pour cette raison qu'il n'est décrit qu'une seule fois ici.

Le menu Valeur de seuil comporte 5 options (Min/Max, Seuil, Hystérésis, Mode de fonctionnement et Blocage des alarmes). Vous pouvez passer d'un élément à l'autre à l'aide des boutons ▲ et ▼.

Avec la touche ESC, vous pouvez revenir à tout moment au menu Sortie à partir du menu Valeur de seuil.

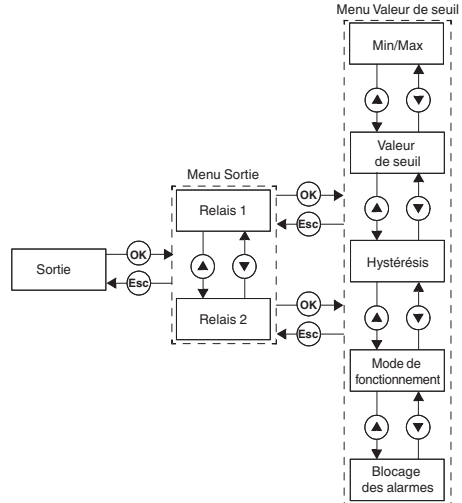

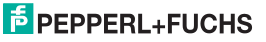

#### <span id="page-23-0"></span>**7.5.1 Comportement en fonctionnement des relais**

Les paramètres disponibles pour le sens de commutation sont *Min* et Max ; les paramètres disponibles pour le mode de fonctionnement sont Actif et Passif.

Plage d'application (reportez-vous au schéma à la [page 23](#page-24-0)) :

- Sens de commutation Max, mode de fonctionnement actif : alarme en dépassement, exemple : avertisseur sonore activé
- Sens de commutation Max, mode de fonctionnement passif : protection contre les surcharges, surveillance pour excès de vitesse, exemple : pompe ou moteur désactivé ; avec mode de fonctionnement Min/Max à grande hystérésis, par exemple : pompe/moteur activé(e)/désactivé(e)
- Sens de commutation Min, mode de fonctionnement actif : alarme en dépassement négatif, exemple : avertisseur sonore activé
- Sens de commutation Min, mode de fonctionnement passif : protection contre les surcharges, surveillance de sous-vitesse, exemple : pompe désactivée en cas d'absence de débit

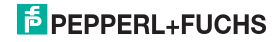

#### Performances de commutation du relais

<span id="page-24-0"></span>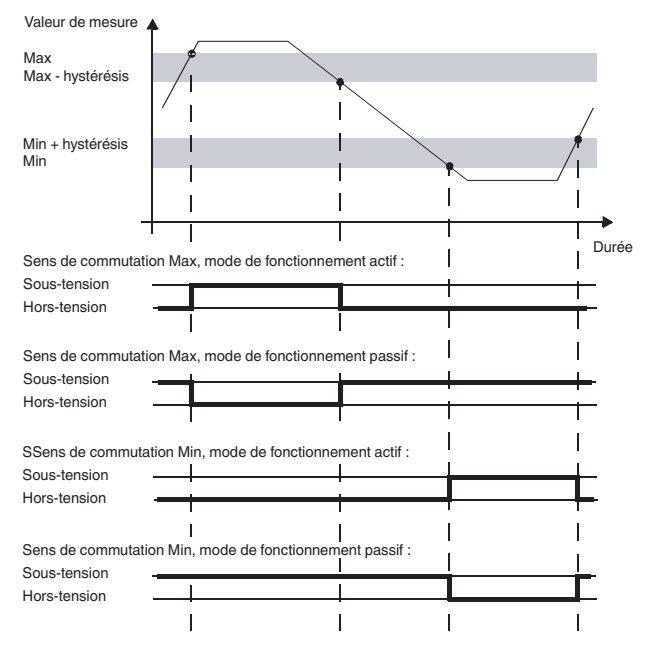

098533

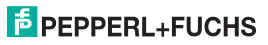

#### **Dispositif de surveillance de la survitesse/sous-vitesse KF\*\*-DWB-(Ex)1.D Modification des données de l'appareil : Sortie**

#### <span id="page-25-0"></span>**7.5.2 Sortie : Min/Max (sens de commutation)**

À partir de l'option Min/Max du menu Valeur de seuil, vous pouvez utiliser le bouton OK pour accéder à la sélection du sens de commutation pour le relais sélectionné (Max ou Min).

La procédure de modification du paramètre est décrite dans [chapitre 7.5.](#page-22-0)

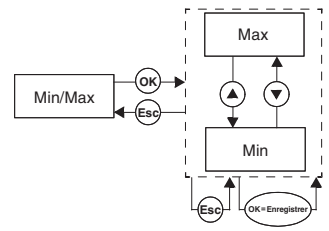

#### <span id="page-25-1"></span>**7.5.3 Sortie : Valeur de seuil**

À partir de l'option Point de seuil du menu Valeur de seuil, vous pouvez utiliser le bouton OK pour accéder à la sélection de la valeur pour le point de seuil du relais sélectionné.

Cette valeur doit être saisie dans l'unité qui a été sélectionnée sous Unité ([reportez-vous au chapitre](#page-16-0)  [7.3](#page-16-0)). Vous pouvez saisir des valeurs comprises entre 0,001 et 5 000 Hz. La valeur maximale que vous pouvez saisir pour tr/min est calculée à partir de la valeur Impulsions par tour ([reportez-vous au chapitre 7.4.3](#page-20-0)) : 0,001 x 60 / impulsions par tour et 5000 x 60 / impulsions par tour.

La procédure de modification du paramètre est décrite dans [chapitre 7.4.2.](#page-19-0) Le point décimal se déplace automatiquement.

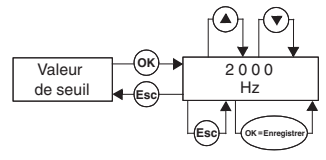

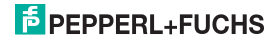

#### <span id="page-26-0"></span>**7.5.4 Sortie : Hystérésis**

À partir de l'option Hystérésis du menu Valeur de seuil, vous pouvez utiliser le bouton OK pour accéder à la sélection de la valeur pour l'hystérésis du relais sélectionné.

Cette valeur doit être saisie dans l'unité qui a été sélectionnée sous *Unité* (reportez-vous au chapitre [7.3\)](#page-16-0). Vous pouvez saisir des valeurs comprises entre 0,001 et 5 000 Hz. La valeur maximale que vous pouvez saisir pour tr/min est calculée à partir de la valeur Impulsions par tour [\(reportez-vous au chapitre 7.4.3](#page-20-0)) : 0,001 x 60 / impulsions par tour et 5 000 x 60 / impulsions par tour.

L'hystérésis doit être supérieur à 1 % du point de commutation afin d'empêcher le relais de vibrer.

La procédure de modification du paramètre est décrite dans [chapitre 7.4.2.](#page-19-0) Le point décimal se déplace automatiquement.

#### <span id="page-26-1"></span>**7.5.5 Sortie : Mode de fonctionnement**

À partir de l'option *Mode de fonctionnement* du menu Valeur de seuil, vous pouvez utiliser le bouton OK pour accéder à la sélection du mode de fonctionnement pour le relais sélectionné (Actif ou Passif).

La procédure de modification du paramètre est décrite dans [chapitre 7.5.](#page-22-0)

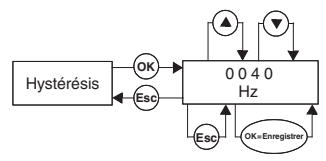

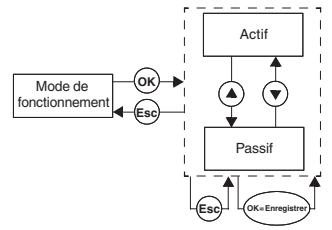

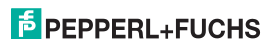

#### <span id="page-27-0"></span>**7.5.6 Sortie : Blocage des alarmes (redémarrage manuel)**

À partir de l'option *Blocage des alarmes* du menu Valeur de seuil, vous pouvez utiliser le bouton OK pour accéder à la sélection du redémarrage manuel (Marche ou Arrêt).

Le redémarrage manuel permet de garantir que les dépassements brefs de valeur de seuil et les interférences de ligne (LB, SC ; [reportez-vous au](#page-18-0)  [chapitre 7.4.1](#page-18-0)) soient remarqués par les opérateurs.

Si l'option Blocage des alarmes est *activée*, le relais reste dans le nouvel état après sa commutation jusqu'à ce que l'une des actions suivantes se produise :

- Redémarrage de l'appareil
- Signal aux bornes 13/14 (shunt au démarrage)
- Utilisation de la touche ESC

Ces actions réinitialisent le relais.

Si l'option Blocage des alarmes est *activée* et que le relais est configuré avec le sens de commutation Min, le shunt au démarrage doit être déclenché lors du démarrage de l'appareil. Sinon, le relais est immédiatement bloqué par une alarme de seuil et par le redémarrage manuel.

La procédure de modification du paramètre est décrite dans [chapitre 7.5.](#page-22-0)

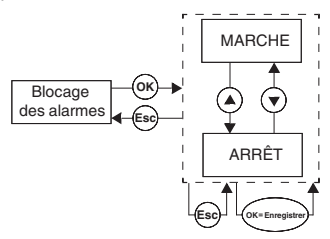

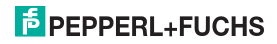

#### <span id="page-28-0"></span>**7.6 Service**

Vous pouvez accéder au menu Service en appuyant sur OK dans l'élément Service du menu principal.

Vous pouvez basculer entre les deux sous-menus (Mot de passe ou Langue) à l'aide des boutons ▲ et ▼.

Avec la touche *ESC*, vous pouvez revenir à tout moment au menu principal à partir du menu Service.

Vous pouvez utiliser le bouton OK pour accéder à la sélection du menu Mot de passe.

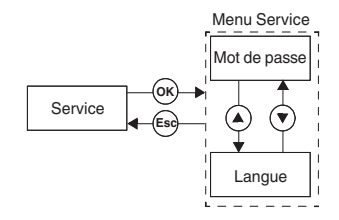

#### <span id="page-28-1"></span>**7.6.1 Saisie et activation du mot de passe**

#### **Activation de la protection par mot de passe**

À partir de l'option *Mot de passe* du menu Service, vous pouvez utiliser le bouton OK pour accéder à la sélection de la protection par mot de passe.

Vous pouvez basculer entre les deux options de menu (Marche ou Arrêt) à l'aide des boutons ▲ et ▼.

Avec la touche *ESC*, vous pouvez revenir à tout moment au menu Service à partir du menu Mot de passe.

Vous pouvez utiliser le bouton OK pour accéder au statut d'activation.

À la livraison, la protection par mot de passe est désactivée. Le mot de passe est le suivant : **1234**. Il ne peut pas être modifié.

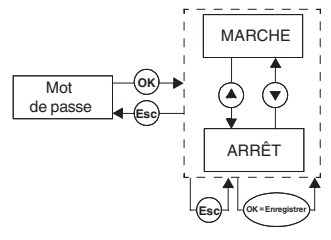

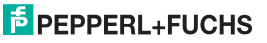

#### **Saisie d'un mot de passe**

Lorsque la protection par mot de passe est activée, le mot de passe doit être saisi **chaque fois** que vous passez du mode affichage au mode de paramétrage. Lors de la première tentative de modification d'un paramètre, l'appareil invite automatiquement l'utilisateur à saisir un mot de passe.

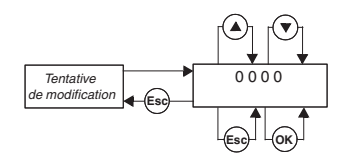

Comment saisir le mot de passe :

- La valeur 0000 est affichée. Cette valeur peut être modifiée à l'aide des boutons ▲ et ▼. Lorsque vous appuyez sur le bouton ▲ ou ▼, la valeur change de façon incrémentielle. Si vous appuyez sur le bouton ▲ ou ▼ pendant plus longtemps, le paramètre défile vers des valeurs supérieures ou inférieures, respectivement. Si aucun des boutons ▲ et ▼ n'est actionné, la nouvelle valeur définie clignote.
- Si vous appuyez sur la touche *ESC*, la valeur 0000 réapparaît.
- $\bullet$  Lorsque vous appuyez sur le bouton  $OK$ et que le mot de passe correct a été saisi, la valeur apparaît sans clignoter. Si un mot de passe incorrect a été saisi, la valeur 0000 apparaît à nouveau.
- Utilisez la touche *ESC* pour revenir à l'endroit où vous souhaitez modifier un paramètre.

Si vous avez entré le bon mot de passe, vous pouvez maintenant apporter vos modifications. Si le mot de passe correct n'a pas été saisi, aucune modification ne peut être apportée au paramétrage.

#### <span id="page-29-0"></span>**7.6.2 Sélection de la langue d'affichage**

Vous pouvez définir la langue en appuyant sur OK dans l'élément Langue du menu Service. (Anglais ou Allemand).

Vous pouvez basculer entre les deux options de menu (Anglais ou Allemand) à l'aide des boutons ▲ et ▼.

Avec la touche ESC, vous pouvez revenir à tout moment au menu Service à partir du menu Langue.

Vous pouvez utiliser le bouton OK pour accéder à la langue sélectionnée.

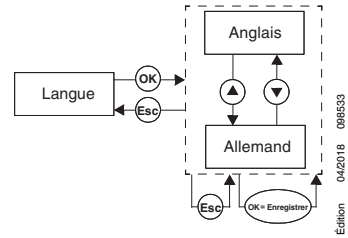

## **PEPPERL+FUCHS**

Avec la fourniture des produits, la version actuelle des documents ci-dessous s'applique : Les conditions générales de livraison pour les produits et services de l'industrie électrique, comme publié par l'association centrale « Elektrotechnik und Elektroindustrie (ZVEI) e.V. », comprenant également la clause supplémentaire « Réserve de propriété étendue ».

## **PROCESS AUTOMATION – PROTECTING YOUR PROCESS**

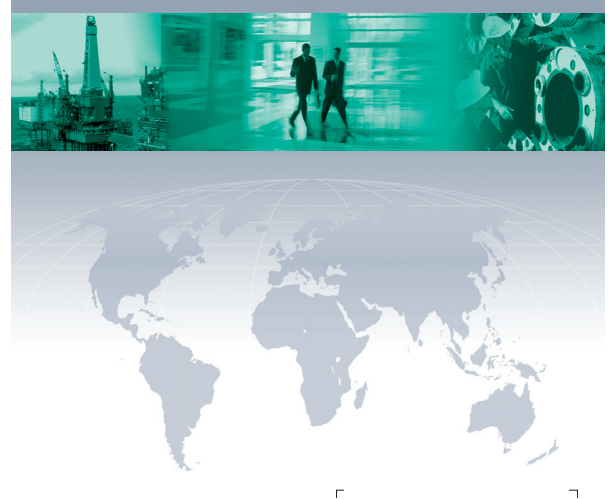

#### **Worldwide Headquarters**

Pepperl+Fuchs GmbH 68307 Mannheim · Germany Tel. +49 621776-0 E-mail: info@de.pepperl-fuchs.com

For the Pepperl+Fuchs representative closest to you check www.pepperl-fuchs.com/pfcontact

## **www.pepperl-fuchs.com**

Subject to modifications Copyright Pepperl+Fuchs • Printed in Germany  $\mathbf{L}$ **E** PEPPERL **PROTECTING YOUR F** DOCT-0106B 098533

04/2018